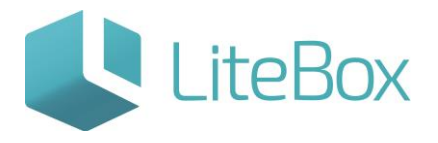

## ЗАПУСК ОФФЛАЙН-КАССЫ

Руководство пользователя

версия LiteBox 1.0

**© 2016 Ульяновск**

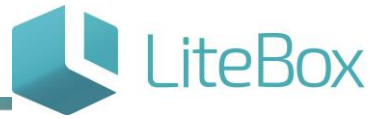

## **ЗАПУСК ОФФЛАЙН-КАССЫ**

- 1. Запустите приложение кассы с помощью ярлыка Litebox **Hitebox** на рабочем столе ПК;
- 2. Автоматически запустится браузер со страницей авторизации кассы.

Для корректной работы кассы разработчики рекомендуют браузер Mozilla Firefox.

Для работы в кассе используйте логин и пароль пользователя, которого Вы создали для управления кассой.

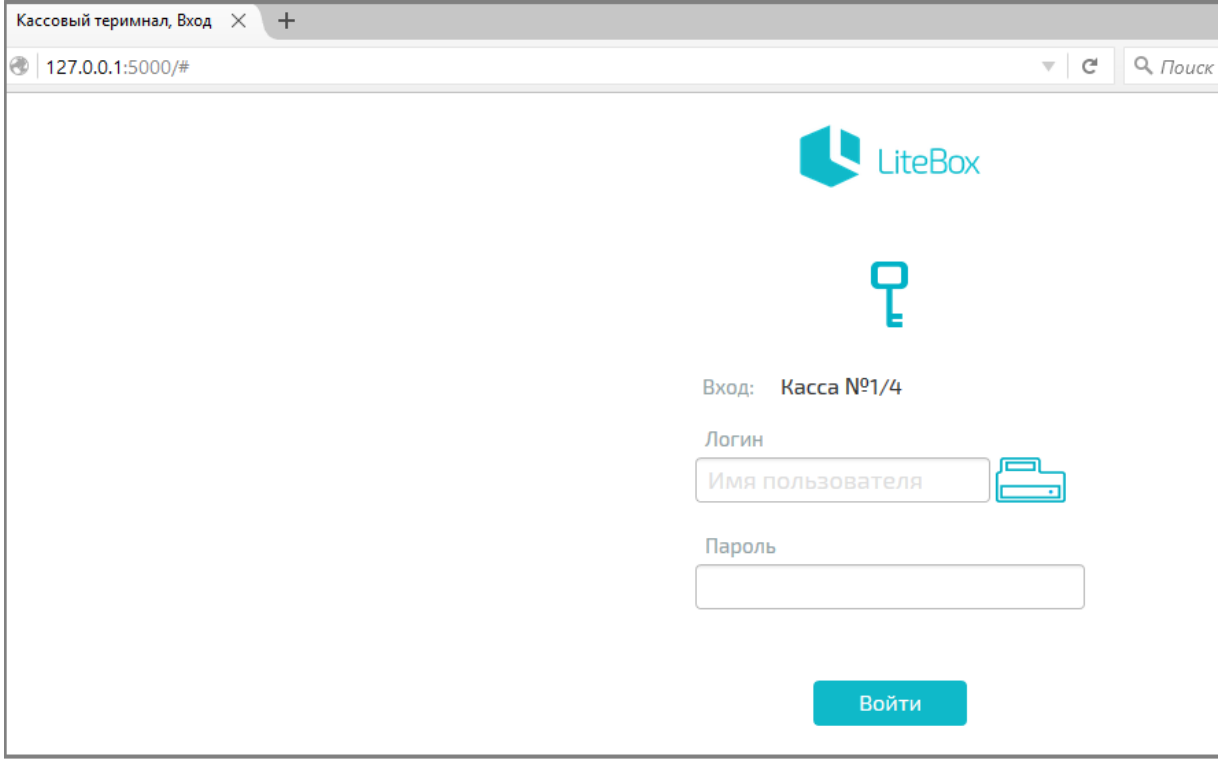

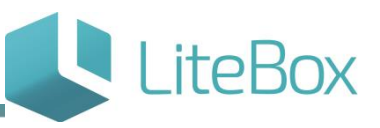

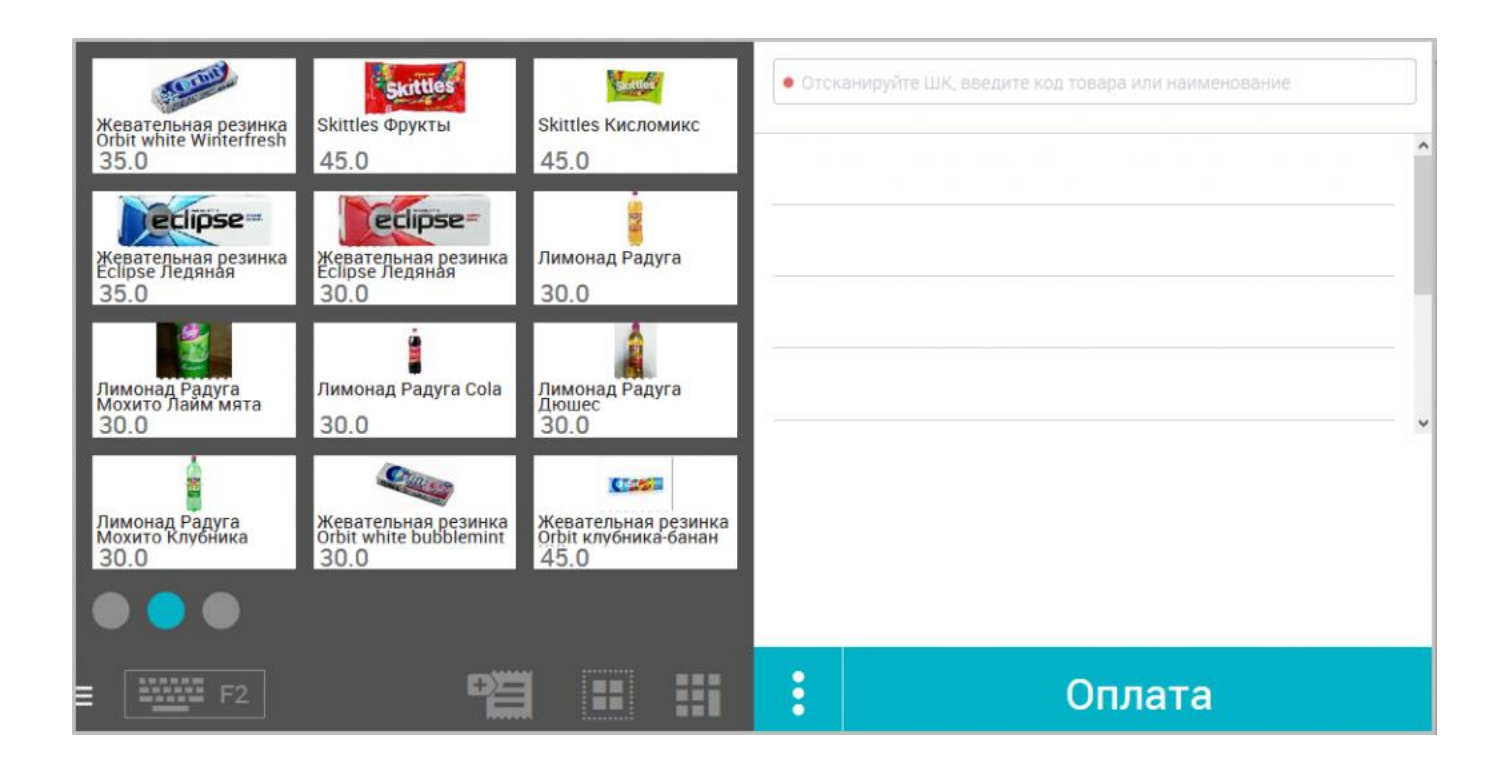

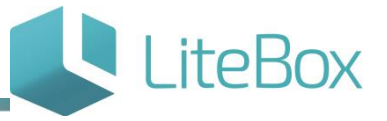

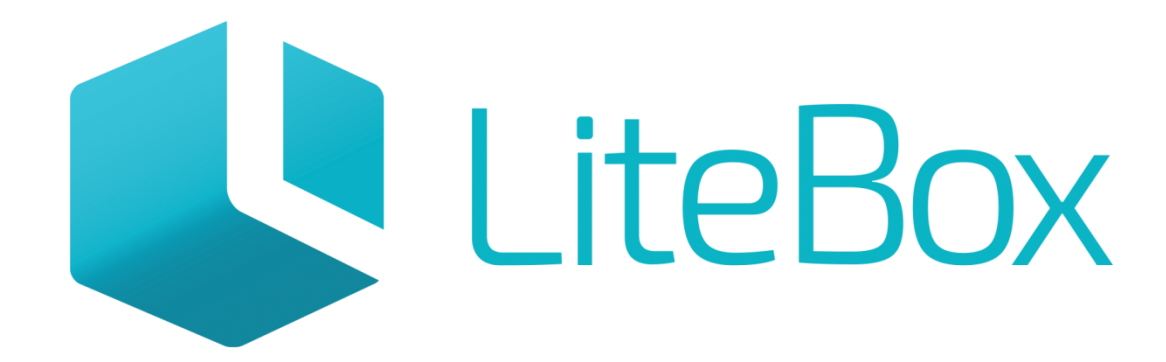

## Управляй магазином легко!